## **บทที่ 3 การวิเคราะหระบบ**

## **3.1 วิเคราะหระบบงานปจจุบันของหนวยงาน**

ในป 2538 การไฟฟาฝายผลิตแหงประเทศไทย(กฟผ.) ไดนําหลักการ Activity Base Costing มาใชกับงานดานบัญชีเพื่อรองรับการแบงโครงสราง กฟผ. เปนหนวยธุรกิจในอนาคต ตามมติคณะรัฐมนตรีเรื่องการแปรรปกิจการไฟฟ้าของประเทศ โดยใด้ว่าจ้างบริษัทที่ปรึกษาเข้า มาชวยวางระบบงานพรอมทั้งนําโปรแกรมสําเร็จรูป Walker มาประยุกตใชงานแทนระบบบัญชี งบประมาณเดิม และไดพัฒนาใหมีการเชื่อมโยงขอมูลระหวางโปรแกรม Walker กับโปรแกรม ที่พัฒนาขึ้นเอง(Inhouse developed program) เพื่อใหเกิดประสิทธิภาพสูงสุดในการปฏิบัติงาน

ระบบบัญชีและงบประมาณ (Management Budgeting and Accounting) หรือ Walker – MBA ทําหนาที่ในการเก็บรวบรวมขอมูลทางการบัญชีและงบประมาณ เพื่อประโยชนในการจัด ทํางบการเงินของกฟผ. รายละเอียดประกอบงบการเงิน และรายงานตาง ๆ นอกจากนั้นยังใชใน การบันทึกการขอตั้งและการใชจายงบประมาณ เพื่อจัดทํารายงานเสนอขออนุมัติตอรัฐบาล ตลอดจนการนำมาใช้ในการบริหารและการควบคุมการใช้จ่ายเงินงบประมาณของ กฟผ. ระบบ Walker จะทําใหการบันทึกขอมูลทางการบัญชีมีความสอดคลองโดยตรงกับขอมูลงบประมาณ สามารถประมวลผลขอมูลดานบัญชีและงบประมาณไดอยางรวดเร็วและถูกตองเพื่อใชเปนฐาน ข้อมูลในการจัดทำรายงานต่าง ๆ และงบการเงินประจำปี ซึ่งเป็นข้อมูลที่ผู้บริหารสามารถนำไป ใชประกอบการตัดสินใจไดอยางมีประสิทธิภาพ

 ในสวนของฝายปฏิบัติการภาคเหนือ(ฝปน.) เปนหนวยงานในสังกัดสายรองผูวาการ ระบบสง ไดดําเนินการดานบัญชีและการเงินตามนโยบายทางบัญชีของ กฟผ. ที่ดูแลโดยฝาย กํากับและวิเคราะห ลักษณะงานจะเปนการบันทึกขอมูลทั้งแบบออนไลน (Online) และแบบ แบช (Batch File) แลวสงขอมูลไปประมวลผลที่สํานักใหญจ.นนทบุรี หลังจากการประมวลผล หนวยงานที่รับผิดชอบจะสงขอมูล ระบบไฟลกลางไปใหหนวยภูมิภาค เพื่อทําการตรวจสอบ ดําเนินการตามระบบที่เกี่ยวของตอไป

ระบบไฟลกลาง คือระบบที่นําขอมูลบางแฟมจากระบบWalker มาจัดเก็บอยูบน LAN หรือ คอมพิวเตอร์ส่วนบุคคล(PC) และเรียกข้อมูลเหล่านั้นว่า ไฟล์กลาง เพื่อใช้ข้อมูลเหล่านั้น รวมกัน และสามารถใชไดดวยเครื่องมือ(Tools) บน PC ระบบไฟลกลางสามารถเปลี่ยนรูป แบบขอมูลจาก Mainframe ใหอยูในรูปของ DBF File และติดตั้งอยูบน LAN หรือ PC เพื่อให เรียกใชงานผานระบบเมนู(Menu) ของโปรแกรม หรือเรียกใชไฟลกลางไดโดยตรง

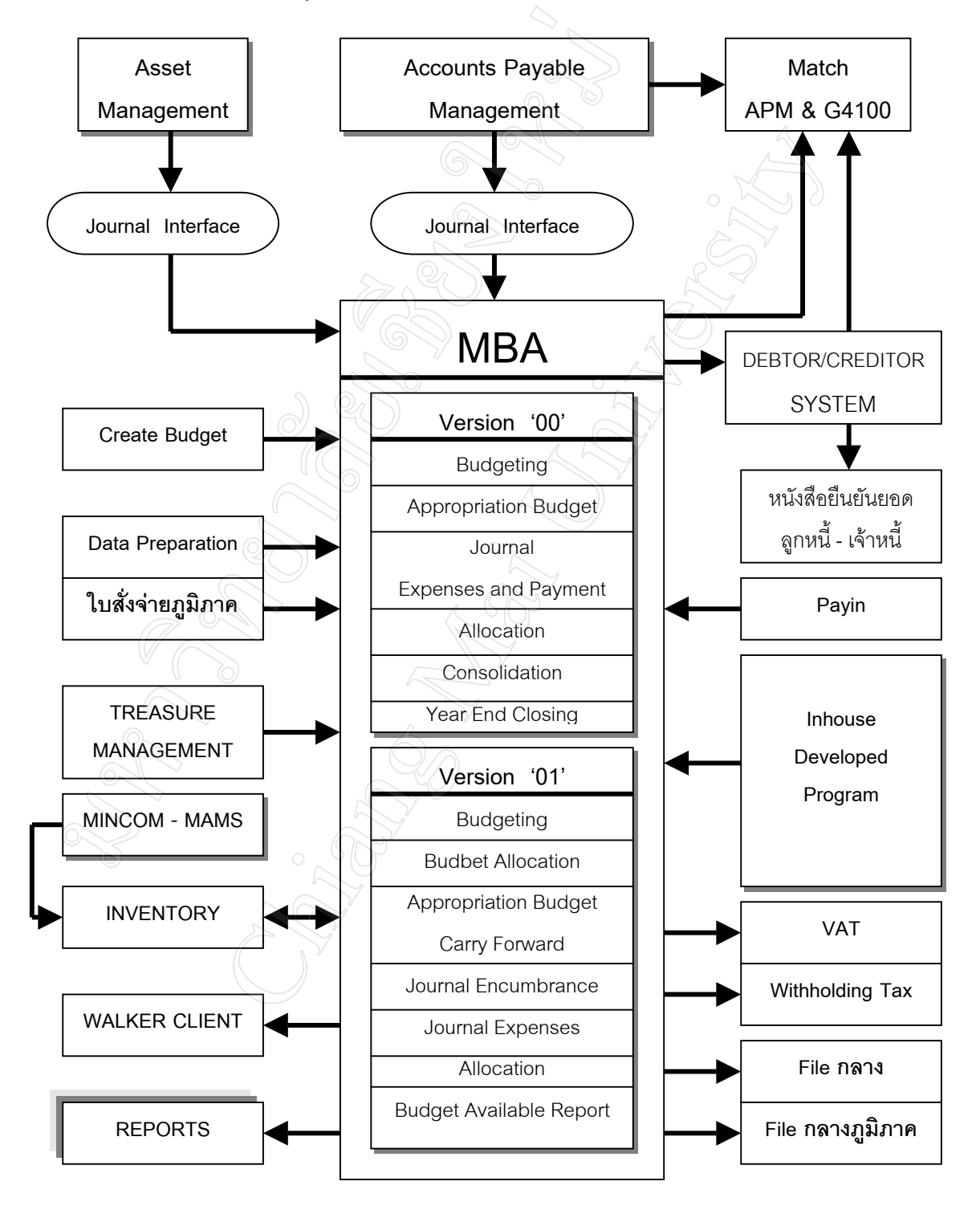

รูป 3.1 แสดงแผนผังการเชื่อมโยงขอมูลของโปรแกรม Walker กับระบบบัญชีเดิม

ระบบไฟลกลาง สามารถแบงตามแหลงจัดเก็บไดดังนี้

 1) ไฟลกลางบน Mainframe จัดเก็บอยูในรูปแบบของ Cobol Sequential File ประกอบด้วยไฟล์กลางที่แยกตาม Control Entity ซึ่งจะเรียกข้อมูลลงมาจัดเก็บเป็นไฟล์กลางบน LAN และไฟลกลางที่แยกตาม หนวยงาน โดยเรียกขอมูลลงมาจัดเก็บเปนไฟลกลางที่หนวยงาน ภูมิภาค

 2) ไฟลกลางบน LAN จัดเก็บอยูในรูปของ DBF File และเก็บอยูบนเซิรฟเวอรไฟล กลาง

 3) ไฟลกลางสวนภูมิภาค จัดเก็บในรูปของ DBF File และเก็บอยูบนเครื่องของผูใช งานแตละหนวยงาน

ระบบงานปจจุบันของหนวยงานสวนภูมิภาค

 เมื่อแผนกวิเคราะหและประเมินผลไดรับไฟลกลางจากสํานักงานใหญ และจัดเก็บใน รูปของ DBF File ที่เซิรฟเวอรของ ฝปน. ผูปฏิบัติงานในแผนกก็จะเรียกไฟลกลางมาประมวล ผลโดยใช้โปรแกรมไมโครซอฟต์แอคเซ็ซ และไมโครซอฟต์เอ็กเซล เพื่อจัดทำรายงานค่าใช้จ่าย ่ ในแต่ละเดือน นำเสนอผ้บริหาร และหัวหน้าหน่วยงาน ตามรายงานดังต่อไปนี้

•สรุปคาใชจายในการบริหาร (ภาพรวมทั้งฝปน.)

•สรุปคาใชจายในการบริหาร (แยกรายกอง)

- •สรุปคาใชจายสวนที่ควบคุมได (แยกรายกอง, แผนก)
	- •รายงานคาใชจายที่ควบคุมไดเปรียบเทียบงบประมาณปรับลด(แยกตาม หนวยงาน)
	- •รายงานคาใชจายที่ควบคุมไดเปรียบเทียบงบประมาณปรับลด(แยกตาม ประเภทค่าใช้จ่าย)

## **3.2 ปญหาของระบบงานปจจุบันและผลกระทบตอองคกร**

จากการวิเคราะหระบบงานปจจุบันเกี่ยวกับการนําระบบไฟลกลางมาจัดทํารายงานเพื่อ นําเสนอผูบริหารและหัวหนาหนวยงาน ผูเขียนไดแบงปญหาเปน 4 ประเด็นดังนี้

> 1) เรื่องขั้นตอนการทํางาน เนื่องจากลักษณะการทํารายงาน เปนการทํางานที่ มีรูปแบบเดิม ๆ ขั้นตอนการทํางานเหมือนกันทุก ๆ เดือน ผูปฏิบัติงานตอง ทําตามขั้นตอน อาจเกิดการผิดพลาดได บางครั้งตองใชเวลาในการตรวจ ี สอบแต่ละขั้นตอนเป็นเวลานาน ซึ่งมีผลกระทบต่อข้อมูลที่นำเสนอได้

- 2) เรื่องเวลา การนำไฟล์กลางมาทำรายงานในแต่ละครั้ง ผู้ปฏิบัติงานจะต้อง ใชเวลา 3 – 5 วัน จึงจะนําเสนอรายงานใหผูบริหารได ทําใหบางครั้งมีผล กระทบต่องานอื่นได้ และผู้ใช้งานที่ต้องการใช้ข้อมูลอาจไม่พอใจ
- 3) เรื่องเทคโนโลยี เนื่องจากการทํารายงานจะตองอาศัยเครื่องคอมพิวเตอร ี ส่วนบุคคล(PC) ในการประมวลผล ซึ่งในช่วงดังกล่าวผู้ปฏิบัติงานต้องใช้ เครื่องตลอดเวลา ทําใหผูปฏิบัติงานคนอื่นตองรอการใชงาน
- 4) เรื่องบุคลากร การปฏิบัติงานหน้าจอคอมพิวเตอร์นาน ๆ อาจมีผลเสียต่อ ี สุขภาพของผู้ปฏิบัติงานได้ เช่น เรื่องสายตา ความเคลียด ปวดเมื่อยกล้าม เบื้อ เป็บต้น

จากปญหาดังกลาว ผูเขียนมีความเห็นวา สามารถพัฒนาระบบไฟลกลางโดยใช โปรแกรมระบบสารสนเทศทางบัญชีมาชวยแกปญหาได

## **3.3 ศึกษาขั้นตอน วิธีการทํางาน และวิเคราะหระบบงานใหม**

ผลการวิเคราะห์ระบบงานปัจจุบัน ทำให้ทราบปัญหาของการนำระบบไฟล์กลางมาจัด ทํารายงานเพื่อนําเสนอผูบริหารผูเขียนจึงตองการพัฒนาระบบงานปจจุบัน ใหสามารถจัดทําราย งานทางบัญชีใค้รวดเร็ว ถูกต้อง แม่นยำ และสนองความต้องการของผู้บริหาร โดยใช้ระบบเครือ ขายอินทราเน็ตของฝปน. ในการนําเสนอระบบสารสนเทศทางบัญชีผานทางเว็บเพจ

 เนื่องจาก ระบบไฟลกลางมีโครงสรางของขอมูลที่แนนอน ไมซับซอน และมีเงื่อนไข ดานเวลาในการพัฒนาระบบคอนขางจํากัด ผูเขียนจึงใชวิธีการวิเคราะหระบบงานใหมคือ วิธี การพัฒนาแบบรวดเร็ว (Rapid Application Development) โดยมีรูปแบบขั้นตอนดังนี้

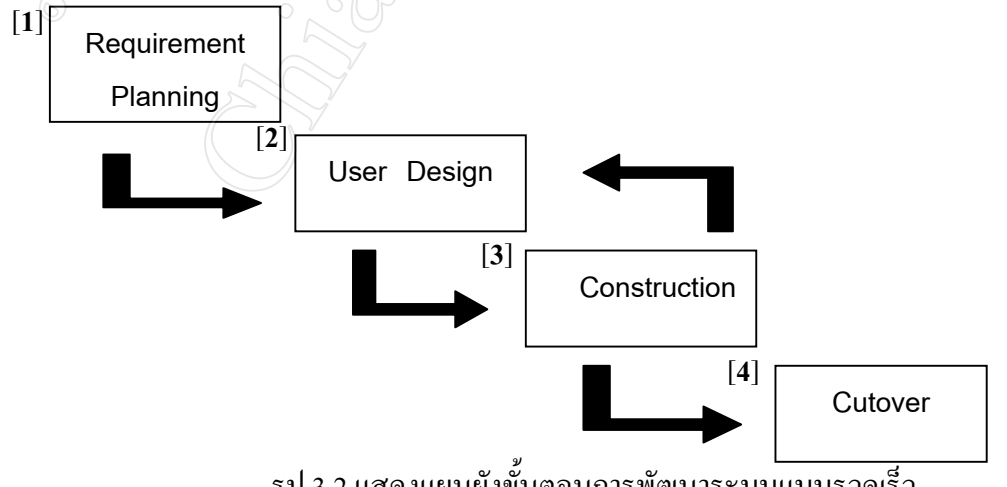

รูป 3.2 แสดงแผนผังขั้นตอนการพัฒนาระบบแบบรวดเร็ว

ขั้นตอนที่ [1] ในขั้นตอนแรก ผูเขียนไดศึกษาความตองการของผูบริหารและหัว หน้าหน่วยงาน โดยวิธีสัมภาษณ์ผู้บริหารและหัวหน้าหน่วยงานจำนวน 10 ท่าน ซึ่งมีหัวข้อใน การสัมภาษณดังนี้

- จํานวนรายงานเกี่ยวกับรายไดและคาใชจายในการดําเนินงาน ที่ไดรับจาก หนวยงานดานบัญชีในแตละเดือน
- ระดับความสนใจในรายงานที่ไดรับจากหนวยงาน
- ความเหมาะสมของชวงเวลาที่ไดรับรายงาน
- รูปแบบของรายงานที่ไดรับ และรูปแบบที่หนวยงานดานบัญชีนําเสนอใน ที่ประชุมประจําเดือน
- ความตองการรายงานเกี่ยวกับรายไดและคาใชจายในการดําเนินงานใน อนาคต
- นําเสนอรูปแบบรายงานที่ผูเขียนกําลังจะพัฒนาระบบสารสนเทศทางบัญชี
- ความคิดเห็น ขอเสนอแนะ ตอการพัฒนาระบบสารสนเทศทางบัญชีของผู เขียน

 ในการสัมภาษณครั้งนี้ ผูเขียนไดรับความรวมมือจากผูบริหารและหัวหนาหนวยงาน เปนอยางดี ทําใหทราบปญหา และความตองการที่มีตอรายงานเกี่ยวกับรายไดและคาใชจายใน การดําเนินงาน ซึ่งเปนประโยชนตอการพัฒนาระบบสารสนเทศทางบัญชี

 เมื่อทราบความตองการสารสนเทศของผูใชงานแลว ผูเขียนไดวางแผนในการพัฒนา ระบบงาน โดยกําหนดกรอบระยะเวลาในการดําเนินงานแตละขั้นตอน เพื่อใชในการติดตาม และประเมินผลความกาวหนาการทํางาน

ขั้นตอนที่ [2] ในขั้นตอนนี้ผูเขียนไดออกแบบการใชงานระบบสารสนเทศทางบัญชี โดยมีขั้นตอนดังนี้

- $\triangleright$  ผู้ใช้งานติดต่อโปรแกรมระบบสารสนเทศทางบัญชี โดยผ่านทางโฮมเพจของฝปน.
- $\blacktriangleright$  เลือกหัวข้อรายการที่ต้องการ จากหน้าจอหลัก (Main Menu)
- $\blacktriangleright$  เลือกเงื่อนไขเกี่ยวกับชื่อหน่วยงาน เดือน และปีงบประมาณที่ต้องการ จากหน้าจอ ตัวเลือก (Sub Menu)
- $\blacktriangleright$  โปรแกรมแสดงผลลัพธ์ที่เป็นรายงานตามตัวเลือก
- $\triangleright$  ถ้าต้องการดูหัวข้อรายการอื่น ๆ ให้กดปุ่มย้อนกลับไปที่หน้าจอหลัก(Main Menu) หรือหนาจอตัวเลือก (Sub Menu)
- $\blacktriangleright$  ถ้าไม่ต้องการดูหัวข้อรายการอื่น ๆ ให้หยุดการทำงานของโปรแกรม

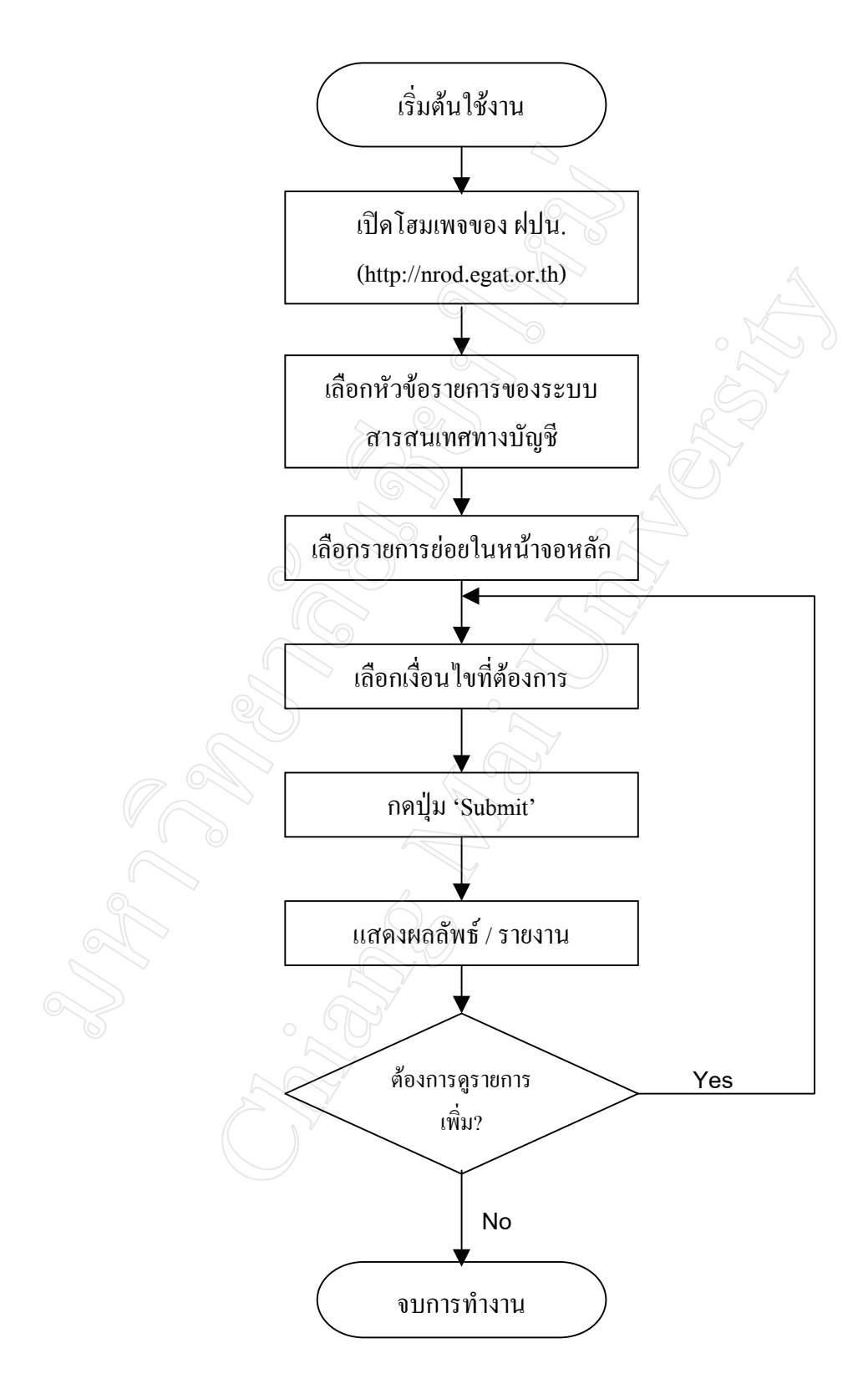

รูป 3.3 แสดงแผนผังการออกแบบระบบงานใหม

 ขั้นตอนที่ [3] การสรางตัวแบบโปรแกรม ผูเขียนเริ่มตนโดยใชเครื่องมือในการออก แบบโปรแกรมคือ Data Flow Diagram (DFD) เพื่อแสดงขั้นตอนการทํางานของระบบ การ เคลื่อนที่ของข้อมูลต่าง ๆ และแสดงภาพความสัมพันธ์ของกระบวนการนำเข้า ส่งผลลัพธ์ออก

 เมื่อออกแบบดาตาโฟลวเสร็จ ก็เริ่มออกแบบหนาจอตาง ๆ เพื่อนําไปสรางโปรแกรม ระบบสารสนเทศ โดยใช้เครื่องมือได้แก่โปรแกรมมาโครมีเดีย ดรีมวีฟเวอร์ อัลตราเดฟ 4 และ โปรแกรมไมโครซอฟตวิชวลเบสิกเวอรชั่น 6.0

 ขั้นตอนที่ [4] การนําระบบเขาใชงาน ผูเขียนไดขอใหผูบริหารและหัวหนาหนวยงาน ทดลองใชงานระบบสารสนเทศทางบัญชี บนเว็บเพจของ ฝปน. และไดสงแบบสอบถามการ ทดลองใชงานเพื่อจะไดนําผลการทดลองใชงาน ความคิดเห็น ขอเสนอแนะ มาปรับปรุงระบบ งาน กอนที่จะดําเนินการขออนุมัติผูอํานวยการฝายปฏิบัติงานภาคเหนือ เพื่อนําระบบสาร สนเทศทางบัญชีที่ปรับปรุงแกไขเขาใชงานจริงตอไป